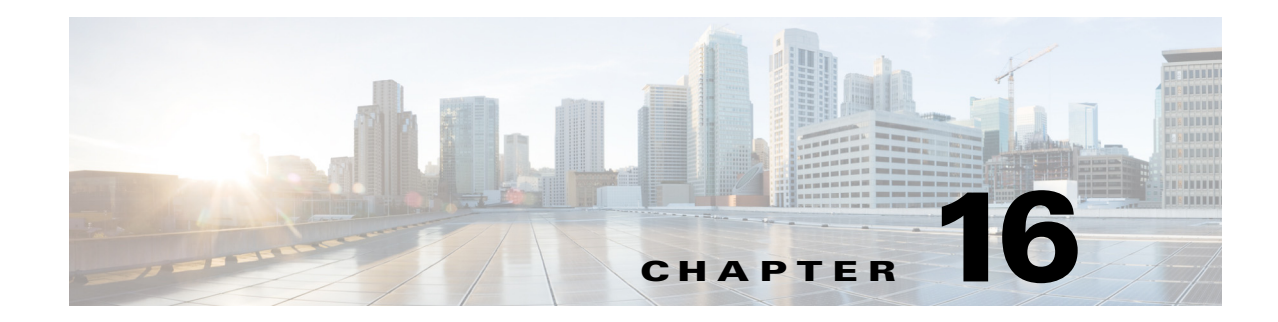

# **Working With Configuration Files**

This chapter describes how to use commands that show, copy, and erase the configuration file. It contains the following sections:

- **•** [Displaying the Current Configuration, page 16-1](#page-0-0)
- **•** [Displaying the Current Submode Configuration, page 16-3](#page-2-0)
- **•** [Filtering the Current Configuration Output, page 16-16](#page-15-0)
- **•** [Filtering the Current Submode Configuration Output, page 16-18](#page-17-0)
- **•** [Displaying the Contents of a Logical File, page 16-19](#page-18-0)
- **•** [Backing Up and Restoring the Configuration File Using a Remote Server, page 16-21](#page-20-0)
- **•** [Creating and Using a Backup Configuration File, page 16-24](#page-23-0)
- **•** [Erasing the Configuration File, page 16-24](#page-23-1)

### <span id="page-0-0"></span>**Displaying the Current Configuration**

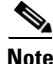

**Note** The CLI output is an example of what your configuration may look like. It will not match exactly due to the optional setup choices, sensor model, and IPS version you have installed.

Use the **show configuration** or the **more current-config** command to display the contents of the current configuration.

To display the contents of the current configuration, follow these steps:

**Step 1** Log in to the CLI.

**Step 2** Display the current configuration.

```
sensor# show configuration
! ------------------------------
! Current configuration last modified Fri Oct 10 09:41:17 2014
! ------------------------------
! Version 7.3(1)
! Host:
! Realm Keys key1.0
! Signature Definition:
! Signature Update S741.0 2013-09-10
! Threat Profile Version 2
   ! ------------------------------
```
service interface exit ! ----------------------------- service authentication exit ! ----------------------------- service event-action-rules rules0 exit ! ----------------------------- service host network-settings host-ip 10.106.1.4/24,10.106.1.1 host-name sensor telnet-option enabled access-list 0.0.0.0/0 dns-primary-server disabled exit time-zone-settings offset 0 standard-time-zone-name UTC exit exit ! ----------------------------- service logger exit ! ----------------------------- service network-access exit ! ----------------------------- service notification exit ! ----------------------------- service signature-definition sig0 exit ! ----------------------------- service ssh-known-hosts exit ! ----------------------------- service trusted-certificates exit ! ----------------------------- service web-server exit ! ----------------------------- service anomaly-detection ad0 exit ! ----------------------------- service external-product-interface exit ! ----------------------------- service health-monitor exit ! ----------------------------- service global-correlation exit ! ------------------------------

```
service aaa
e^{rt}! ------------------------------
service analysis-engine
exit
sensor#
```
### <span id="page-2-0"></span>**Displaying the Current Submode Configuration**

Use the **show settings** command in a submode to display the current configuration of that submode. To display the current configuration of a submode, follow these steps:

- **Step 1** Log in to the CLI.
- **Step 2** Display the current configuration of the service analysis engine submode.

```
sensor# configure terminal
sensor(config)# service analysis-engine
sensor(config-ana)# show settings
   global-parameters
       -----------------------------------------------
       ip-logging
       -----------------------------------------------
          max-open-iplog-files: 20 <defaulted>
       -----------------------------------------------
     -----------------------------------------------
   virtual-sensor (min: 1, max: 255, current: 1)
    -----------------------------------------------
       <protected entry>
       name: vs0 <defaulted>
        -----------------------------------------------
          description: default virtual sensor <defaulted>
         signature-definition: sig0 <protected>
         event-action-rules: rules0 <protected>
          physical-interface (min: 0, max: 999999999, current: 0)
           -----------------------------------------------
          logical-interface (min: 0, max: 999999999, current: 0)
             -----------------------------------------------
          -----------------------------------------------
        -----------------------------------------------
    -----------------------------------------------
sensor(config-ana)# exit
sensor(config)# exit
sensor#
```
#### **Step 3** Display the current configuration of the service anomaly detection submode.

```
sensor(config)# service anomaly-detection ad0
sensor(config-ano)# show settings
   worm-timeout: 600 seconds <defaulted>
   learning-accept-mode
     -----------------------------------------------
       auto
           -----------------------------------------------
          action: rotate <defaulted>
          schedule
 -----------------------------------------------
```

```
 periodic-schedule
              -----------------------------------------------
                start-time: 10:00:00 <defaulted>
                interval: 24 hours <defaulted>
             -----------------------------------------------
          -----------------------------------------------
       -----------------------------------------------
        -----------------------------------------------
   internal-zone
      -----------------------------------------------
       enabled: true <defaulted>
      ip-address-range: 0.0.0.0 <defaulted>
      tcp
                -----------------------------------------------
          dst-port (min: 0, max: 65535, current: 0)
          -----------------------------------------------
             -----------------------------------------------
          default-thresholds
 -----------------------------------------------
             scanner-threshold: 100 <defaulted>
             threshold-histogram (min: 0, max: 3, current: 3)
             -----------------------------------------------
                <protected entry>
                dest-ip-bin: low <defaulted>
                num-source-ips: 10 <defaulted>
                <protected entry>
                dest-ip-bin: medium <defaulted>
                num-source-ips: 1 <defaulted>
                <protected entry>
                dest-ip-bin: high <defaulted>
                num-source-ips: 1 <defaulted>
              -----------------------------------------------
          -----------------------------------------------
          enabled: true <defaulted>
                 -----------------------------------------------
      udp
               -----------------------------------------------
          dst-port (min: 0, max: 65535, current: 0)
           -----------------------------------------------
           -----------------------------------------------
          default-thresholds
              -----------------------------------------------
             scanner-threshold: 100 <defaulted>
             threshold-histogram (min: 0, max: 3, current: 3)
             -----------------------------------------------
                <protected entry>
                dest-ip-bin: low <defaulted>
                num-source-ips: 10 <defaulted>
                <protected entry>
                dest-ip-bin: medium <defaulted>
                num-source-ips: 1 <defaulted>
                <protected entry>
                dest-ip-bin: high <defaulted>
                num-source-ips: 1 <defaulted>
             -----------------------------------------------
                 -----------------------------------------------
          enabled: true <defaulted>
           -----------------------------------------------
      other
       -----------------------------------------------
          protocol-number (min: 0, max: 255, current: 0)
           -----------------------------------------------
          -----------------------------------------------
          default-thresholds
```

```
 -----------------------------------------------
             scanner-threshold: 100 <defaulted>
             threshold-histogram (min: 0, max: 3, current: 3)
                -----------------------------------------------
                 <protected entry>
                dest-ip-bin: low <defaulted>
                num-source-ips: 10 <defaulted>
                 <protected entry>
                 dest-ip-bin: medium <defaulted>
                 num-source-ips: 1 <defaulted>
                 <protected entry>
                 dest-ip-bin: high <defaulted>
                num-source-ips: 1 <defaulted>
                   -----------------------------------------------
             -----------------------------------------------
          enabled: true <defaulted>
       -----------------------------------------------
         -----------------------------------------------
    illegal-zone
         -----------------------------------------------
       enabled: true <defaulted>
       ip-address-range: 0.0.0.0 <defaulted>
       tcp
                    -----------------------------------------------
          dst-port (min: 0, max: 65535, current: 0)
          -----------------------------------------------
             -----------------------------------------------
          default-thresholds
            -----------------------------------------------
             scanner-threshold: 100 <defaulted>
             threshold-histogram (min: 0, max: 3, current: 3)
              -----------------------------------------------
                <protected entry>
                dest-ip-bin: low <defaulted>
                num-source-ips: 10 <defaulted>
                 <protected entry>
                 dest-ip-bin: medium <defaulted>
                 num-source-ips: 1 <defaulted>
                 <protected entry>
                 dest-ip-bin: high <defaulted>
                num-source-ips: 1 <defaulted>
              -----------------------------------------------
          -----------------------------------------------
          enabled: true <defaulted>
          -----------------------------------------------
       udp
                 -----------------------------------------------
          dst-port (min: 0, max: 65535, current: 0)
          -----------------------------------------------
          -----------------------------------------------
          default-thresholds
                              -----------------------------------------------
             scanner-threshold: 100 <defaulted>
             threshold-histogram (min: 0, max: 3, current: 3)
                 -----------------------------------------------
                 <protected entry>
                 dest-ip-bin: low <defaulted>
                 num-source-ips: 10 <defaulted>
                 <protected entry>
                 dest-ip-bin: medium <defaulted>
                num-source-ips: 1 <defaulted>
                 <protected entry>
                 dest-ip-bin: high <defaulted>
                 num-source-ips: 1 <defaulted>
```

```
 -----------------------------------------------
             -----------------------------------------------
          enabled: true <defaulted>
                   -----------------------------------------------
      other
       -----------------------------------------------
          protocol-number (min: 0, max: 255, current: 0)
           -----------------------------------------------
              -----------------------------------------------
          default-thresholds
          -----------------------------------------------
             scanner-threshold: 100 <defaulted>
             threshold-histogram (min: 0, max: 3, current: 3)
              -----------------------------------------------
                 <protected entry>
                 dest-ip-bin: low <defaulted>
                num-source-ips: 10 <defaulted>
                 <protected entry>
                 dest-ip-bin: medium <defaulted>
                num-source-ips: 1 <defaulted>
                 <protected entry>
                 dest-ip-bin: high <defaulted>
                num-source-ips: 1 <defaulted>
                 -----------------------------------------------
          -----------------------------------------------
          enabled: true <defaulted>
       -----------------------------------------------
      -----------------------------------------------
   external-zone
      -----------------------------------------------
       enabled: true <defaulted>
      tcp
        -----------------------------------------------
          dst-port (min: 0, max: 65535, current: 0)
          -----------------------------------------------
              -----------------------------------------------
          default-thresholds
               -----------------------------------------------
              scanner-threshold: 100 <defaulted>
             threshold-histogram (min: 0, max: 3, current: 3)
              -----------------------------------------------
                 <protected entry>
                 dest-ip-bin: low <defaulted>
                num-source-ips: 10 <defaulted>
                 <protected entry>
                 dest-ip-bin: medium <defaulted>
                 num-source-ips: 1 <defaulted>
                 <protected entry>
                 dest-ip-bin: high <defaulted>
                num-source-ips: 1 <defaulted>
              -----------------------------------------------
               -----------------------------------------------
          enabled: true <defaulted>
           -----------------------------------------------
       udp
                -----------------------------------------------
          dst-port (min: 0, max: 65535, current: 0)
              -----------------------------------------------
          -----------------------------------------------
          default-thresholds
                -----------------------------------------------
             scanner-threshold: 100 <defaulted>
             threshold-histogram (min: 0, max: 3, current: 3)
              -----------------------------------------------
```

```
 <protected entry>
                 dest-ip-bin: low <defaulted>
                 num-source-ips: 10 <defaulted>
                 <protected entry>
                 dest-ip-bin: medium <defaulted>
                 num-source-ips: 1 <defaulted>
                 <protected entry>
                 dest-ip-bin: high <defaulted>
                 num-source-ips: 1 <defaulted>
                -----------------------------------------------
           -----------------------------------------------
           enabled: true <defaulted>
                 -----------------------------------------------
       other
              -----------------------------------------------
          protocol-number (min: 0, max: 255, current: 0)
           -----------------------------------------------
                -----------------------------------------------
          default-thresholds
           -----------------------------------------------
              scanner-threshold: 100 <defaulted>
              threshold-histogram (min: 0, max: 3, current: 3)
                -----------------------------------------------
                 <protected entry>
                 dest-ip-bin: low <defaulted>
                 num-source-ips: 10 <defaulted>
                 <protected entry>
                 dest-ip-bin: medium <defaulted>
                 num-source-ips: 1 <defaulted>
                 <protected entry>
                 dest-ip-bin: high <defaulted>
                 num-source-ips: 1 <defaulted>
                  -----------------------------------------------
           -----------------------------------------------
          enabled: true <defaulted>
       -----------------------------------------------
           -----------------------------------------------
    ignore
             -----------------------------------------------
       enabled: true <defaulted>
       source-ip-address-range: 0.0.0.0 <defaulted>
       dest-ip-address-range: 0.0.0.0 <defaulted>
    -----------------------------------------------
sensor(config-ano)# exit
sensor(config)# exit
sensor# exit
```
**Step 4** Display the current configuration of the service authentication submode.

```
sensor# configure terminal
sensor(config)# service authentication
sensor(config-aut)# show settings
   attemptLimit: 0 <defaulted>
sensor(config-aut)# exit
sensor(config)# exit
sensor#
```
**Step 5** Display the current configuration of the service event action rules submode.

```
sensor# configure terminal
sensor(config)# service event-action-rules rules0
sensor(config-rul)# show settings
   variables (min: 0, max: 256, current: 0)
 -----------------------------------------------
```

```
 -----------------------------------------------
    overrides (min: 0, max: 12, current: 0)
    -----------------------------------------------
    -----------------------------------------------
    filters (min: 0, max: 4096, current: 0 - 0 active, 0 inactive)
    -----------------------------------------------
    general
                   -----------------------------------------------
       global-overrides-status: Enabled <defaulted>
       global-filters-status: Enabled <defaulted>
       global-summarization-status: Enabled <defaulted>
       global-metaevent-status: Enabled <defaulted>
       global-deny-timeout: 3600 <defaulted>
       global-block-timeout: 30 <defaulted>
       max-denied-attackers: 10000 <defaulted>
    -----------------------------------------------
    target-value (min: 0, max: 5, current: 0)
        -----------------------------------------------
     -----------------------------------------------
sensor(config-rul)# exit
sensor(config)# exit
sensor# exit
```
**Step 6** Display the current configuration of the external product interface submode.

```
sensor(config)# service external-product-interface
sensor(config-ext)# show settings
    cisco-security-agents-mc-settings (min: 0, max: 2, current: 0)
    -----------------------------------------------
    -----------------------------------------------
sensor(config-ext)# exit
sensor(config)# exit
sensor#
```
**Step 7** Display the current configuration of the service global-correlation submode.

```
sensor# configure terminal
sensor(config)# service global-correlation
sensor(config-glo)# show settings
    network-participation: off <defaulted>
    global-correlation-inspection: on <defaulted>
    global-correlation-inspection-influence: standard <defaulted>
    reputation-filtering: on <defaulted>
    test-global-correlation: off <defaulted>
sensor(config-glo)# exit
sensor(config)# exit
sensor# exit
```
**Step 8** Display the current configuration of the service health-monitor submode.

```
sensor# configure terminal
sensor(config)# service health-monitor
sensor(config-hea)# show settings
    enable-monitoring: true <defaulted>
    persist-security-status: 5 minutes <defaulted>
    heartbeat-events
    -----------------------------------------------
       enable: 300 seconds <defaulted>
             -----------------------------------------------
    application-failure-policy
    -----------------------------------------------
       enable: true <defaulted>
       status: red <defaulted>
                                 -----------------------------------------------
    bypass-policy
```

```
 -----------------------------------------------
       enable: true <defaulted>
       status: red <defaulted>
         -----------------------------------------------
    interface-down-policy
    -----------------------------------------------
       enable: true <defaulted>
       status: red <defaulted>
       -----------------------------------------------
    inspection-load-policy
    -----------------------------------------------
       enable: true <defaulted>
       yellow-threshold: 80 percent <defaulted>
       red-threshold: 91 percent <defaulted>
    -----------------------------------------------
    missed-packet-policy
    -----------------------------------------------
       enable: true <defaulted>
       yellow-threshold: 1 percent <defaulted>
       red-threshold: 6 percent <defaulted>
    -----------------------------------------------
    memory-usage-policy
      -----------------------------------------------
       enable: false <defaulted>
       yellow-threshold: 80 percent <defaulted>
       red-threshold: 91 percent <defaulted>
      -----------------------------------------------
    signature-update-policy
      -----------------------------------------------
       enable: true <defaulted>
       yellow-threshold: 30 days <defaulted>
       red-threshold: 60 days <defaulted>
       -----------------------------------------------
    license-expiration-policy
      -----------------------------------------------
       enable: true <defaulted>
       yellow-threshold: 30 days <defaulted>
       red-threshold: 0 days <defaulted>
        -----------------------------------------------
    event-retrieval-policy
    -----------------------------------------------
       enable: true <defaulted>
       yellow-threshold: 300 seconds <defaulted>
       red-threshold: 600 seconds <defaulted>
      -----------------------------------------------
    global-correlation-policy
      -----------------------------------------------
       enable: true <defaulted>
      yellow-threshold: 86400 seconds <protected>
       red-threshold: 259200 seconds <protected>
    -----------------------------------------------
    network-participation-policy
    -----------------------------------------------
       enable: false <defaulted>
       yellow-threshold: 1 connection failures <protected>
       red-threshold: 6 connection failures <protected>
       -----------------------------------------------
sensor(config-hea)# exit
sensor(config)# exit
sensor# exit
```
**Step 9** Display the current configuration of the service host submode.

```
sensor# configure terminal
```

```
sensor(config)# service host
sensor(config-hos)# show settings
    network-settings
      -----------------------------------------------
       host-ip: 192.0.2.0/24,192.0.2.17 default: 192.168.1.2/24,192.168.1.1
       host-name: sensor default: sensor
       telnet-option: enabled default: disabled
       access-list (min: 0, max: 512, current: 2)
           -----------------------------------------------
          network-address: 10.0.0.0/8
          -----------------------------------------------
          network-address: 64.0.0.0/8
          -----------------------------------------------
       -----------------------------------------------
       ftp-timeout: 300 seconds <defaulted>
       login-banner-text: <defaulted>
        -----------------------------------------------
    time-zone-settings
 -----------------------------------------------
       offset: 0 minutes default: 0
       standard-time-zone-name: UTC default: UTC
    -----------------------------------------------
    ntp-option
     -----------------------------------------------
       disabled
       -----------------------------------------------
       -----------------------------------------------
      -----------------------------------------------
    summertime-option
    -----------------------------------------------
       disabled
             -----------------------------------------------
       -----------------------------------------------
    -----------------------------------------------
    auto-upgrade-option
    -----------------------------------------------
       disabled
        -----------------------------------------------
       -----------------------------------------------
    -----------------------------------------------
    crypto
          -----------------------------------------------
       key (min: 0, max: 10, current: 2)
       -----------------------------------------------
          <protected entry>
          name: realm-cisco.pub <defaulted>
          type
             -----------------------------------------------
             rsa-pubkey
              -----------------------------------------------
                length: 2048 <defaulted>
                exponent: 65537 <defaulted>
                modulus: 24442189989357747083874855335232628843599968934198559648
63019947387841151932503911172668940194754549155390407658020393330611891292508300
85940304031186014499632568812428068058089581614196337399623060624990057049103055
90153955935086060008679776808073640186063435723252375575293126304558068704301863
80562114437439289069456670922074995827390284761610591515752008405140243673083189
77822469964934598367010389389888297490802884118543730076293589703535912161993319
47093130298688830012547215572646349623539468838641064915313947806852904082351955
13217273138099965383039716130153270715220046567107828128924197692417332033911704
3 <defaulted>
                   -----------------------------------------------
          -----------------------------------------------
          <protected entry>
```

```
 name: realm-trend.pub <defaulted>
          type
          -----------------------------------------------
            rsa-pubkey
             -----------------------------------------------
                length: 2048 <defaulted>
                exponent: 65537 <defaulted>
                modulus: 21765561422573021314159855351418723031625093380777053696
63817289527060570932551065489818190713745672148260527030060667208366606603802679
30439066724143390626495479300550101618179584637287052936465692146572612651375969
20354521585644221602944203520804404212975401970895119903756769601133853673296766
45289795777973491984056587045214514820063366950731346400044308491594626434706999
47608668822814014830063399534204647069509052443439525363706527255224510771122235
80181150460544783251498481432705991010069844368525754878413669427639752950801767
99905309235232456295580086724203297914095984224328444391582223138423799100838191
9 <defaulted>
             -----------------------------------------------
          -----------------------------------------------
        -----------------------------------------------
    -----------------------------------------------
sensor(config-hos)# exit
sensor(config)# exit
sensor#
```
#### **Step 10** Display the current configuration of the service interface submode.

```
sensor# configure terminal
sensor(config)# service interface
sensor(config-int)# show settings
   physical-interfaces (min: 0, max: 999999999, current: 4)
       -----------------------------------------------
       <protected entry>
      name: GigabitEthernet0/0 <defaulted>
        -----------------------------------------------
          media-type: tx <protected>
          description: <defaulted>
          admin-state: disabled <defaulted>
          duplex: auto <defaulted>
          speed: auto <defaulted>
          alt-tcp-reset-interface
 -----------------------------------------------
             none
                    -----------------------------------------------
             -----------------------------------------------
          -----------------------------------------------
          subinterface-type
          -----------------------------------------------
             none
             -----------------------------------------------
 -----------------------------------------------
          -----------------------------------------------
          -----------------------------------------------
       <protected entry>
      name: GigabitEthernet0/1 <defaulted>
         -----------------------------------------------
          media-type: tx <protected>
          description: <defaulted>
         admin-state: disabled <protected>
          duplex: auto <defaulted>
          speed: auto <defaulted>
          alt-tcp-reset-interface
          -----------------------------------------------
             none
                   -----------------------------------------------
```

```
 -----------------------------------------------
             -----------------------------------------------
          subinterface-type
          -----------------------------------------------
             none
             -----------------------------------------------
             -----------------------------------------------
 -----------------------------------------------
         -----------------------------------------------
       <protected entry>
      name: GigabitEthernet2/0 <defaulted>
       -----------------------------------------------
         media-type: xl <protected>
          description: <defaulted>
          admin-state: disabled <defaulted>
          duplex: auto <defaulted>
          speed: auto <defaulted>
          alt-tcp-reset-interface
                                    -----------------------------------------------
             none
             -----------------------------------------------
             -----------------------------------------------
             -----------------------------------------------
          subinterface-type
          -----------------------------------------------
             none
             -----------------------------------------------
              -----------------------------------------------
            -----------------------------------------------
         -----------------------------------------------
       <protected entry>
      name: GigabitEthernet2/1 <defaulted>
       -----------------------------------------------
         media-type: xl <protected>
          description: <defaulted>
          admin-state: disabled <defaulted>
          duplex: auto <defaulted>
          speed: auto <defaulted>
          alt-tcp-reset-interface
          -----------------------------------------------
             none
             -----------------------------------------------
             -----------------------------------------------
          -----------------------------------------------
          subinterface-type
          -----------------------------------------------
             none
             -----------------------------------------------
             -----------------------------------------------
          -----------------------------------------------
       -----------------------------------------------
      -----------------------------------------------
  command-control: GigabitEthernet0/1 <protected>
   inline-interfaces (min: 0, max: 999999999, current: 0)
    -----------------------------------------------
      -----------------------------------------------
   bypass-mode: auto <defaulted>
   interface-notifications
    -----------------------------------------------
      missed-percentage-threshold: 0 percent <defaulted>
      notification-interval: 30 seconds <defaulted>
       idle-interface-delay: 30 seconds <defaulted>
    -----------------------------------------------
```
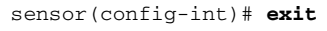

```
sensor(config)# exit
        sensor#
Step 11 Display the current configuration for the service logger submode.
        sensor# configure terminal
        sensor(config)# service logger
        sensor(config-log)# show settings
             master-control
             -----------------------------------------------
                enable-debug: false <defaulted>
                individual-zone-control: false <defaulted>
                   -----------------------------------------------
             zone-control (min: 0, max: 999999999, current: 14)
              -----------------------------------------------
                <protected entry>
                zone-name: Cid
                severity: debug <defaulted>
                <protected entry>
                zone-name: AuthenticationApp
                severity: warning <defaulted>
                <protected entry>
                zone-name: Cli
                severity: warning <defaulted>
                <protected entry>
                zone-name: csi
                severity: warning <defaulted>
                <protected entry>
                zone-name: ctlTransSource
                severity: warning <defaulted>
                <protected entry>
                zone-name: IdapiCtlTrans
                severity: warning <defaulted>
                <protected entry>
                zone-name: IdsEventStore
                severity: warning <defaulted>
                <protected entry>
                zone-name: MpInstaller
                severity: warning <defaulted>
                <protected entry>
                zone-name: nac
                severity: warning <defaulted>
                <protected entry>
                zone-name: sensorApp
                severity: warning <defaulted>
                <protected entry>
                zone-name: tls
                severity: warning <defaulted>
                <protected entry>
                zone-name: intfc
                severity: warning <defaulted>
                <protected entry>
                zone-name: cmgr
                severity: warning <defaulted>
                <protected entry>
                zone-name: cplane
                severity: warning <defaulted>
             -----------------------------------------------
        sensor(config-log)# exit
        sensor(config)# exit
         sensor#
```

```
Step 12 Display the current configuration for the service network access submode.
```

```
sensor# configure terminal
sensor(config)# service network-access
sensor(config-net)# show settings
    general
    -----------------------------------------------
       log-all-block-events-and-errors: true <defaulted>
       enable-nvram-write: false <defaulted>
       enable-acl-logging: false <defaulted>
       allow-sensor-block: false <defaulted>
       block-enable: true <defaulted>
       block-max-entries: 250 <defaulted>
       max-interfaces: 250 <defaulted>
       rate-limit-max-entries: 250 <defaulted>
       master-blocking-sensors (min: 0, max: 100, current: 0)
          -----------------------------------------------
       -----------------------------------------------
       never-block-hosts (min: 0, max: 250, current: 0)
       -----------------------------------------------
       -----------------------------------------------
       never-block-networks (min: 0, max: 250, current: 0)
        -----------------------------------------------
       -----------------------------------------------
       block-hosts (min: 0, max: 250, current: 0)
       -----------------------------------------------
       -----------------------------------------------
       block-networks (min: 0, max: 250, current: 0)
       -----------------------------------------------
       -----------------------------------------------
          -----------------------------------------------
    user-profiles (min: 0, max: 250, current: 1)
          -----------------------------------------------
       profile-name: test
       -----------------------------------------------
         enable-password: <hidden>
          password: <hidden>
          username: <defaulted>
       -----------------------------------------------
    -----------------------------------------------
    cat6k-devices (min: 0, max: 250, current: 0)
        -----------------------------------------------
    -----------------------------------------------
    router-devices (min: 0, max: 250, current: 0)
    -----------------------------------------------
    -----------------------------------------------
    firewall-devices (min: 0, max: 250, current: 0)
    -----------------------------------------------
                             -----------------------------------------------
sensor(config-net)# exit
sensor(config)# exit
sensor#
```
**Step 13** Display the current configuration for the notification submode.

```
sensor# configure terminal
sensor(config)# service notification
sensor(config-not)# show settings
    trap-destinations (min: 0, max: 10, current: 0)
    -----------------------------------------------
    -----------------------------------------------
    error-filter: error|fatal <defaulted>
    enable-detail-traps: false <defaulted>
    enable-notifications: false <defaulted>
```

```
 enable-set-get: false <defaulted>
    snmp-agent-port: 161 <defaulted>
    snmp-agent-protocol: udp <defaulted>
   read-only-community: public <defaulted>
   read-write-community: private <defaulted>
   trap-community-name: public <defaulted>
    system-location: Unknown <defaulted>
    system-contact: Unknown <defaulted>
sensor(config-not)# exit
sensor(config)# exit
sensor#
```
**Step 14** Display the current configuration for the signature definition submode.

```
sensor# configure terminal
sensor(config)# service signature-definition sig0
sensor(config-sig)# show settings
    variables (min: 0, max: 256, current: 1)
    -----------------------------------------------
       <protected entry>
       variable-name: WEBPORTS
       -----------------------------------------------
          web-ports: 80-80,3128-3128,8000-8000,8010-8010,8080-8080,8888-8888,2432
6-24326 <defaulted>
       -----------------------------------------------
     -----------------------------------------------
    application-policy
                       -----------------------------------------------
       http-policy
       -----------------------------------------------
          http-enable: false <defaulted>
          max-outstanding-http-requests-per-connection: 10 <defaulted>
          aic-web-ports: 80-80,3128-3128,8000-8000,8010-8010,8080-8080,8888-8888,
24326-24326 <defaulted>
       -----------------------------------------------
       ftp-enable: false <defaulted>
       -----------------------------------------------
    fragment-reassembly
    -----------------------------------------------
       ip-reassemble-mode: nt <defaulted>
      -----------------------------------------------
    stream-reassembly
    -----------------------------------------------
```
 $--MORE--$ 

#### **Step 15** Display the current configuration for the SSH known hosts submode.

```
sensor# configure terminal
sensor(config)# service ssh-known-hosts
sensor(config-ssh)# show settings
   rsa1-keys (min: 0, max: 500, current: 0)
    -----------------------------------------------
    -----------------------------------------------
sensor(config-ssh)# exit
sensor(config)# exit
sensor#
```
**Step 16** Display the current configuration for the trusted certificates submode.

```
sensor# configure terminal
sensor(config)# service trusted-certificate
sensor(config-tru)# show settings
    trusted-certificates (min: 0, max: 500, current: 1)
           -----------------------------------------------
       common-name: 10.89.130.108
```

```
 certificate: MIICJDCCAY0CCPbSkgXUchJIMA0GCSqGSIb3DQEBBQUAMFcxCzAJBgNVBAYTA
lVTMRwwGgYDVQQKExNDaXNjbyBTeXN0ZW1zLCBJbmMuMRIwEAYDVQQLEwlTU00tSVBTMjAxFjAUBgNVB
AMTDTEwLjg5LjEzMC4xMDgwHhcNMDMwMTAzMDE1MjEwWhcNMDUwMTAzMDE1MjEwWjBXMQswCQYDVQQGE
wJVUzEcMBoGA1UEChMTQ2lzY28gU3lzdGVtcywgSW5jLjESMBAGA1UECxMJU1NNLUlQUzIwMRYwFAYDV
QQDEw0xMC44OS4xMzAuMTA4MIGfMA0GCSqGSIb3DQEBAQUAA4GNADCBiQKBgQCzldqLFG4MT4bfgh3mJ
fP/DCilnnaLfzHK9FdnhmWI4FY+9MVvAI7MOhAcuV6HYfyp6n6cYvH+Eswzl9uv7H5nouID9St9GI3Yr
SUtlIQAJ4QVL2DwWP230x6KdHrYqcj+Nmhc7AnnPypjidwGSfF+VetIJLEeRFh/mI2JcmwF2QIDAQABM
A0GCSqGSIb3DQEBBQUAA4GBAAUI2PLANTOehxvCfwd6UAFXvy8uifbjqKMC1jrrF+f9KGkxmR+XZvUaG
OS83FYDXlXJvB5Xyxms+Y01wGjzKKpxegBoan8OB8o193Ueszdpvz2xYmiEgywCDyVJRsw3hAFMXWMS5
XsBUiHtw0btHH0j7ElFZxUjZv12fGz8hlnY
    -----------------------------------------------
```

```
sensor(config-tru)# exit
sensor(config)# exit
sensor#
```
**Step 17** Display the current configuration for the web server submode.

```
sensor# configure terminal
sensor(config)# service web-server
sensor(config-web)# show settings
    enable-tls: true <defaulted>
    port: 443 <defaulted>
    server-id: HTTP/1.1 compliant <defaulted>
sensor(config-web)# exit
sensor(config)# exit
sensor#
```
### <span id="page-15-0"></span>**Filtering the Current Configuration Output**

Use the **more** *keyword* | [**begin** | **exclude** | **include**] *regular-expression* command to search the output of the more command.

The following commands apply:

- *keyword*—Specifies either the current-config or the backup-config:
	- **– current-config**—Specifies the current running configuration. This configuration becomes persistent as the commands are entered.
	- **– backup-config**—Specifies the storage location for the configuration backup file.
- **• |**—The pipe symbol indicates that an output processing specification follows.
- **• begin**—Begins unfiltered output of the **more** command with the first line that contains the regular expression specified.
- **• exclude**—Excludes lines in the output of the **more** command that contain a particular regular expression.
- **include**—Includes only the lines in the output of the **more** command that contain the regular expression you specify.
- **•** *regular-expression*—Specifies any regular expression found in the **more** command output.

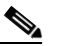

**Note** The *regular-expression* option is case sensitive and allows for complex matching requirements.

#### **Filtering Using the More Command**

To filter the **more** command, follow these steps:

- **Step 1** Log in to the CLI using an account with administrator privileges.
- **Step 2** Filter the current-config output beginning with the regular expression "ip," for example.

```
sensor# more current-config | begin ip
generating current config:
host-ip 192.0.2.0/24,192.0.2.17
host-name sensor
telnet-option enabled
access-list 10.0.0.0/8
access-list 64.0.0.0/8
exit
time-zone-settings
offset 0
standard-time-zone-name UTC
exit
exit
! ------------------------------
service interface
exit
! ------------------------------
service logger
master-control
enable-debug true
exit
exit
! ------------------------------
service network-access
general
log-all-block-events-and-errors true
--MORE--
```
### 

**Note** Press **Ctrl-C** to stop the output and return to the CLI prompt.

**Step 3** Exclude the regular expression "ip" from the current-config output.

```
sensor# more current-config | exclude ip
generating current config:
! ------------------------------
! Version 7.0(1)
! Current configuration last modified Fri Feb 11 15:10:57 2009
! ------------------------------
service analysis-engine
virtual-sensor vs0
physical-interface FastEthernet0/1
exit
exit
! ------------------------------
service authentication
exit
! ------------------------------
service event-action-rules rules0
exit
! ------------------------------
service host
network-settings
host-name sensor
telnet-option enabled
```

```
access-list 10.0.0.0/8
access-list 64.0.0.0/8
exit
time-zone-settings
--MORE--
```

```
\frac{\mathcal{P}}{\mathcal{P}}
```
**Note** Press **Ctrl-C** to stop the output and return to the CLI prompt.

**Step 4** Include the regular expression "ip" in the current-config output.

```
sensor# more current-config | include ip
generating current config:
host-ip 192.0.2.0/24,192.0.2.17
engine atomic-ip
```
### <span id="page-17-0"></span>**Filtering the Current Submode Configuration Output**

Use the **show settings | [begin | exclude | include]** *regular\_expression* command in the submode you are interested in to search or filter the output of the contents of the submode configuration.

The following commands apply:

- **• |**—The pipe symbol indicates that an output processing specification follows.
- **• begin**—Begins unfiltered output of the **show settings** command with the first line that contains the regular expression specified.
- **• exclude**—Excludes lines in the output of the **show settings** command that contain a particular regular expression.
- **• include**—Includes only the lines in the output of the **show settings** command that contain the regular expression you specify.
- **•** *regular\_expression*—Specifies any regular expression found in the **show settings** command output.

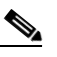

**Note** The *regular\_expression* option is case sensitive and allows for complex matching requirements.

#### **Filtering the Submode Output**

To search or filter the output of the contents of the submode configuration, follow these steps:

- **Step 1** Log in to the CLI using an account with administrator privileges.
- **Step 2** Search the output of the event action rules settings for the regular expression, "filters," for example.

```
sensor# configure terminal
sensor(config)# service event-action-rules
sensor(config-rul)# show settings | begin filters
filters (min: 0, max: 4096, current: 0 - 0 active, 0 inactive)
  -----------------------------------------------
  general
  -----------------------------------------------
     global-overrides-status: Enabled <defaulted>
     global-filters-status: Enabled <defaulted>
```

```
 global-summarization-status: Enabled <defaulted>
     global-metaevent-status: Enabled <defaulted>
     global-deny-timeout: 3600 <defaulted>
     global-block-timeout: 15 default: 30
    max-denied-attackers: 10000 <defaulted>
  -----------------------------------------------
  target-value (min: 0, max: 5, current: 0)
     -----------------------------------------------
    -----------------------------------------------
sensor(config-rul)#
```

```
Step 3 Filter the output of the network access settings to exclude the regular expression.
```

```
sensor# configure terminal
sensor(config)# service network-access
sensor(config-net)# show settings | exclude false
   general
               -----------------------------------------------
       log-all-block-events-and-errors: true default: true
       block-enable: true default: true
       block-max-entries: 11 default: 250
       max-interfaces: 13 default: 250
       master-blocking-sensors (min: 0, max: 100, current: 1)
       -----------------------------------------------
          ipaddress: 192.0.2.0
          -----------------------------------------------
             password: <hidden>
             port: 443 default: 443
             tls: true default: true
             username: cisco default:
          -----------------------------------------------
              -----------------------------------------------
       never-block-hosts (min: 0, max: 250, current: 1)
       -----------------------------------------------
          ip-address: 10.89.146.112
          -----------------------------------------------
               -----------------------------------------------
       never-block-networks (min: 0, max: 250, current: 1)
       -----------------------------------------------
          ip-address: 88.88.88.0/24
--MORE--
```
**Step 4** Filter the output of the host settings to include the regular expression "ip."

```
sensor# configure terminal
sensor(config)# service host
sensor(config-hos)# show settings | include ip
      host-ip: 192.0.2.0/24,192.0.2.17 default: 192.168.1.2/24,192.168.1.1
sensor(config-hos)#
```
### <span id="page-18-0"></span>**Displaying the Contents of a Logical File**

 $\mathscr{P}$ 

**Note** Operators and viewers can only display the current configuration. Only administrators can view hidden fields such as passwords.

Use the **more** *keyword* command to display the contents of a logical file, such as the current system configuration or the saved backup system configuration.

The following commands apply:

- **•** *keyword*—Specifies either the current-config or the backup-config:
	- **– current-config**—Specifies the current running configuration. This configuration becomes persistent as the commands are entered.
	- **– backup-config**—Specifies the storage location for the configuration backup file.

You can disable the more prompt in **more current-config** or **more backup-config** by setting the terminal length to zero using the **terminal length 0** command. The **more** command then displays the entire file content without pausing.

#### **Displaying the Logical File Contents**

To display the contents of a logical file, follow these steps:

**Step 1** Log in to the CLI using an account with administrator privileges.

**Step 2** Display the contents of the current configuration file.

sensor# **more current-config** Generating current config:

The current configuration is displayed.

```
! ------------------------------
! Current configuration last modified Fri Oct 10 09:41:17 2014
! ------------------------------
! Version 7.3(1)
! Host:
! Realm Keys key1.0
! Signature Definition:
! Signature Update S741.0 2013-09-10
! Threat Profile Version 2
! ------------------------------
service interface
exit
! ------------------------------
service authentication
exit
! ------------------------------
service event-action-rules rules0
exit
! ------------------------------
service host
network-settings
host-ip 10.106.1.4/24,10.106.1.1
host-name sensor
telnet-option enabled
access-list 0.0.0.0/0
dns-primary-server disabled
exit
time-zone-settings
offset 0
standard-time-zone-name UTC
exit
exit
! ------------------------------
service logger
exit
```
**16-20**

```
! ------------------------------
service network-access
exit
! ------------------------------
service notification
exit
! ------------------------------
service signature-definition sig0
exit
! ------------------------------
service ssh-known-hosts
exit
! ------------------------------
service trusted-certificates
exit
! ------------------------------
service web-server
exit
! ------------------------------
service anomaly-detection ad0
exit
! ------------------------------
service external-product-interface
exit
! ------------------------------
service health-monitor
exit
! ------------------------------
service global-correlation
exit
! ------------------------------
service aaa
exit
! ------------------------------
service analysis-engine
exit
sensor#
```
#### **For More Information**

For the procedure for using the **terminal** command, see Modifying Terminal Properties, page 17-21.

## <span id="page-20-0"></span>**Backing Up and Restoring the Configuration File Using a Remote Server**

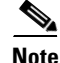

**Note** We recommend copying the current configuration file to a remote server before upgrading.

Use the **copy** [**/erase**] *source\_url destination\_url keyword* command to copy the configuration file to a remote server. You can then restore the current configuration from the remote server. You are prompted to back up the current configuration first.

The following commands apply:

**• /erase**—Erases the destination file before copying.

This keyword only applies to the current-config; the backup-config is always overwritten. If this keyword is specified for destination current-config, the source configuration is applied to the system default configuration. If it is not specified for the destination current-config, the source configuration is merged with the current-config.

- **•** *source\_url*—The location of the source file to be copied. It can be a URL or keyword.
- **•** *destination\_url*—The location of the destination file to be copied. It can be a URL or a keyword.
- **current-config—The current running configuration. The configuration becomes persistent as the** commands are entered.
- **backup-config**—The storage location for the configuration backup.

The exact format of the source and destination URLs varies according to the file. Here are the valid types:

**–** ftp:—Source or destination URL for an FTP network server. The syntax for this prefix is:

ftp://[[username@]location][/relativeDirectory]/filename

ftp://[[username@]location][//absoluteDirectory]/filename

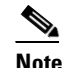

**Note** You are prompted for a password.

**–** scp:—Source or destination URL for the SCP network server. The syntax for this prefix is:

scp://[[username@]location][/relativeDirectory]/filename

scp://[[username@]location][//absoluteDirectory]/filename

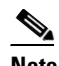

**Note** You are prompted for a password. You must add the remote host to the SSH known hosts list.

**–** http:—Source URL for the web server. The syntax for this prefix is:

http://[[username@]location][/directory]/filename

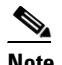

**Note** The directory specification should be an absolute path to the desired file.

**–** https:—Source URL for the web server. The syntax for this prefix is:

https://[[username@]location][/directory]/filename

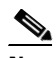

**Note** The directory specification should be an absolute path to the desired file. The remote host must be a TLS trusted host.

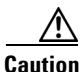

**Caution** Copying a configuration file from another sensor may result in errors if the sensing interfaces and virtual sensors are not configured the same.

#### **Backing Up the Current Configuration to a Remote Server**

To back up your current configuration to a remote server, follow these steps:

- **Step 1** Log in to the CLI using an account with administrator privileges.
- **Step 2** Back up the current configuration to the remote server.

sensor# **copy current-config scp://user@192.0.2.0//configuration/cfg current-config** Password: \*\*\*\*\*\*\*\* Warning: Copying over the current configuration may leave the box in an unstable state. Would you like to copy current-config to backup-config before proceeding? [yes]:

**Step 3** Enter **yes** to copy the current configuration to a backup configuration.

cfg 100% |\*\*\*\*\*\*\*\*\*\*\*\*\*\*\*\*\*\*\*\*\*\*\*\*\*\*\*\*\*\*\*\*\*\*\*\*\*\*\*\*\*\*\*\*\*\*\*\*| 36124 00:00

#### **Restoring the Current Configuration From a Backup File**

To restore your current configuration from a backup file, follow these steps:

- **Step 1** Log in to the CLI using an account with administrator privileges.
- **Step 2** Back up the current configuration to the remote server.

```
sensor# copy scp://user@192.0.2.0//configuration/cfg current-config
Password: ********
Warning: Copying over the current configuration may leave the box in an unstable state.
Would you like to copy current-config to backup-config before proceeding? [yes]:
```
**Step 3** Enter **yes** to copy the current configuration to a backup configuration.

cfg 100% |\*\*\*\*\*\*\*\*\*\*\*\*\*\*\*\*\*\*\*\*\*\*\*\*\*\*\*\*\*\*\*\*\*\*\*\*\*\*\*\*\*\*\*\*\*\*\*\*| 36124 00:00 Warning: Replacing existing network-settings may leave the box in an unstable state. Would you like to replace existing network settings (host-ipaddress/netmask/gateway/access-list) on sensor before proceeding? [no]: sensor#

**Step 4** Enter **no** to retain the currently configured hostname, IP address, subnet mask, management interface, and access list. We recommend you retain this information to preserve access to your sensor after the rest of the configuration has been restored.

#### **For More Information**

- For the procedure for adding the remote host to the SSH known host list, see Adding Hosts to the SSH Known Hosts List, page 4-47.
- For the procedure for adding the remote host to the TLS trusted hosts list, see Adding TLS Trusted Hosts, page 4-53.

 $\mathbf I$ 

### <span id="page-23-0"></span>**Creating and Using a Backup Configuration File**

To protect your configuration, you can back up the current configuration and then display it to confirm that is the configuration you want to save. If you need to restore this configuration, you can merge the backup configuration file with the current configuration or overwrite the current configuration file with the backup configuration file.

To back up your current configuration, follow these steps:

- **Step 1** Log in to the CLI using an account with administrator privileges.
- **Step 2** Save the current configuration. The current configuration is saved in a backup file. sensor# **copy current-config backup-config**
- **Step 3** Display the backup configuration file. The backup configuration file is displayed. sensor# **more backup-config**
- **Step 4** You can either merge the backup configuration with the current configuration, or you can overwrite the current configuration:
	- **•** Merge the backup configuration into the current configuration.

sensor# **copy backup-config current-config**

**•** Overwrite the current configuration with the backup configuration.

sensor# **copy /erase backup-config current-config**

### <span id="page-23-1"></span>**Erasing the Configuration File**

Use the **erase** {**backup-config** | **current-config**} command to delete a logical file. The following commands apply:

- **current-config—The current running configuration. The configuration becomes persistent as the** commands are entered.
- **• backup-config**—The storage location for the configuration backup.

To erase the current configuration and return all settings back to the default, follow these steps:

#### **Step 1** Log in to the CLI using an account with administrator privileges.

```
sensor# erase current-config
Warning: Removing the current-config file will result in all configuration being reset to 
default, including system information such as IP address.
User accounts will not be erased. They must be removed manually using the "no username" 
command.
Continue? []:
```
#### **Step 2** Press **Enter** to continue or enter **no** to stop.